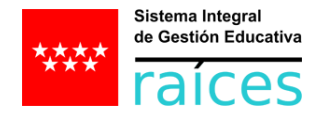

# Cómo desbloquear ventanas emergentes

## Índice

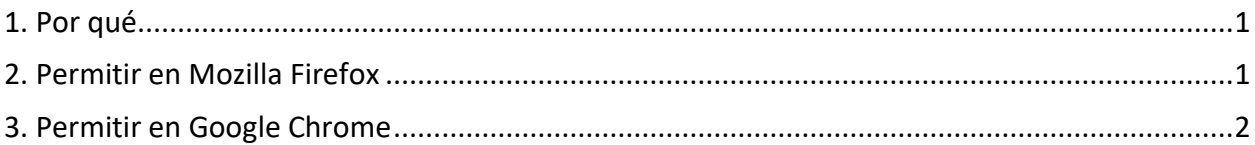

### <span id="page-0-0"></span>1. Por qué

A partir de la página de entrada, Raíces utiliza una ventana emergente en todo momento para poder funcionar. Todos los navegadores bloquean esta opción por defecto. Así que para poder trabajar con Raíces es necesario permitir ventanas emergentes en la página concreta de [https://raices.madrid.org.](https://raices.madrid.org/)

En esta guía se explica cómo se debe hacer para los navegadores habituales y recomendados, Mozilla Firefox y Google Chrome.

### <span id="page-0-1"></span>2. Permitir en Mozilla Firefox

La secuencia es la siguiente: *Menú > Opciones > Privacidad & Seguridad > Permisos > Bloquear ventanas emergentes > Excepciones*:

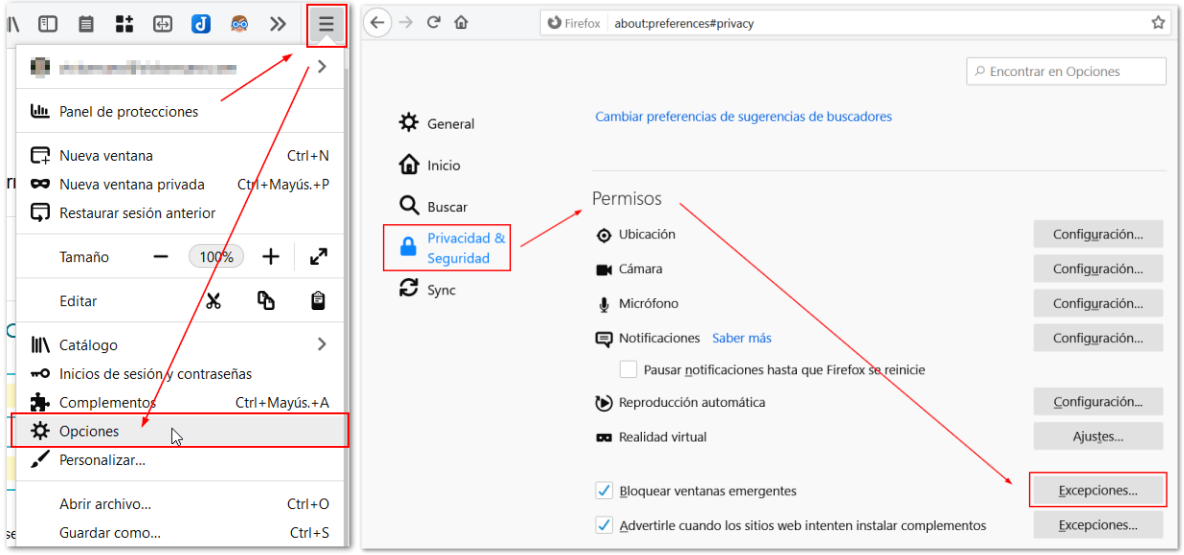

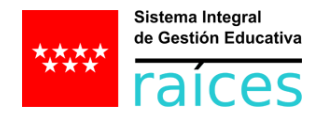

Una vez ahí, hay que escribir la URL de Raíces [\(https://raices.madrid.org\)](https://raices.madrid.org/) y pulsar en "Permitir" y en "Guardar cambios":

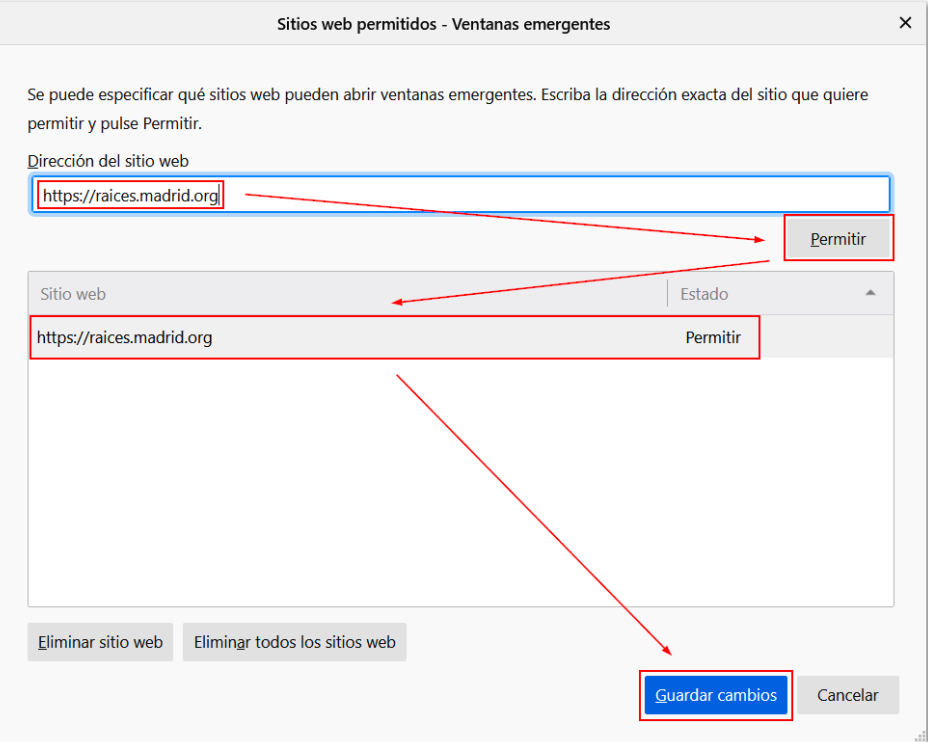

#### <span id="page-1-0"></span>3. Permitir en Google Chrome

- 1. Primero hay que abrir en Chrome la página de Raíces: [https://raices.madrid.org.](https://raices.madrid.org/)
- 2. Y la secuencia a seguir es la siguiente: *Candado > Configuración del sitio web > Ventanas emergentes y redirecciones > Permitir*:
- 3. Pulsar en el botón de "Volver a cargar".

De forma gráfica en capturas de pantalla:

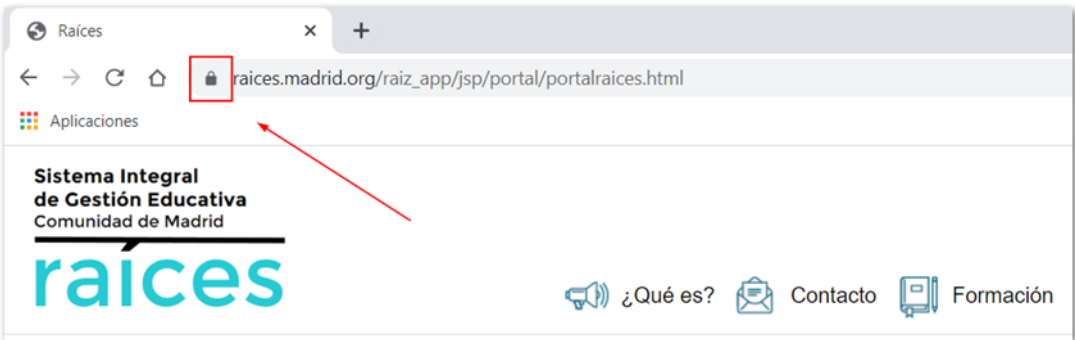

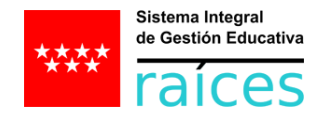

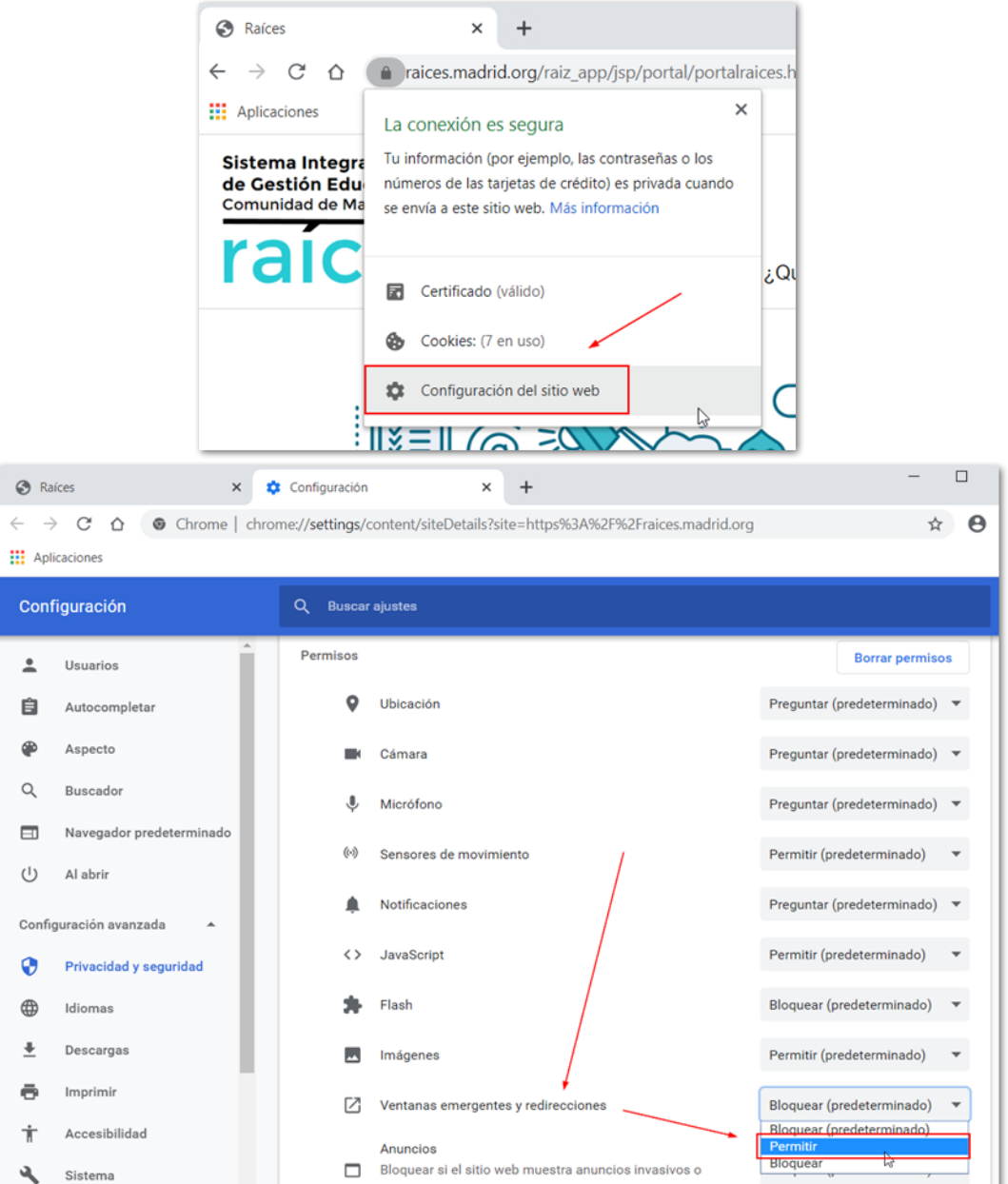

Finalmente es necesario pulsar el botón de "Volver a cargar" para que Chrome sea consciente de que debe permitir las ventanas emergentes:

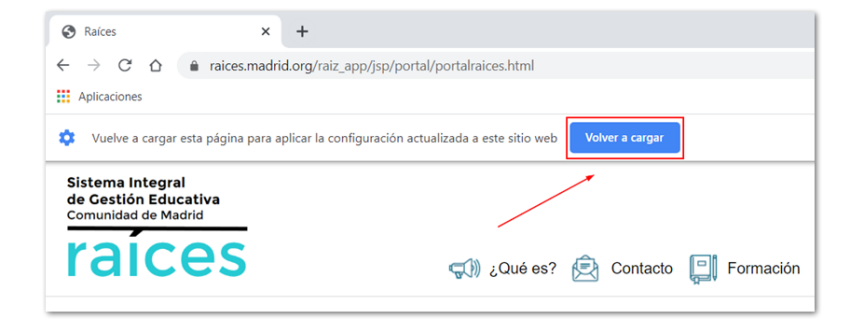